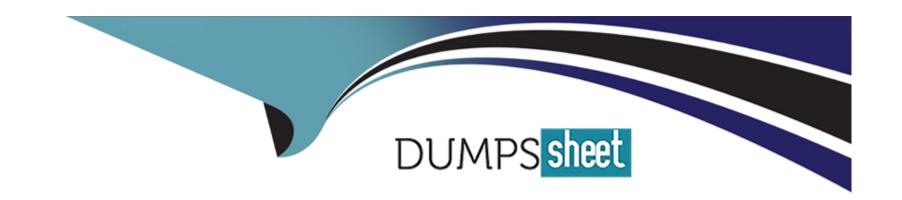

# Free Questions for PL-400 by dumpssheet

Shared by Warner on 15-04-2024

For More Free Questions and Preparation Resources

**Check the Links on Last Page** 

# **Question 1**

## **Question Type: Hotspot**

You create a model-driven app.

You observe that the following issues occur with The app:

- \* One custom column displays an unexpected value when a new record is created.
- \* An error prevents the record from saving.

You need to use the browser to find the root cause of the issues.

Which events should you debug? To answer, select the appropriate options in the answer area.

#### 

**Question Type:** MultipleChoice

You are creating a Power Apps Component Framework (PCF) component.

You add the following markup to the component manifest. (Line numbers are included for reference only.)

```
01 <?xml version="1.0" encoding="utf-8"?>
    <manifest>
03
      <property name="Text1" display-name-key="Text1" description-key="Text1" of-type="SingleLine.Text" usage="bound" required="true" />
94
95
      <resources>
96
       <code path="index.ts" order="1" />
97
      </resources>
98
     <feature-usage>
       <uses-feature name="WebAPI" required="true" />
09
      </feature-usage>
10
11
      </control>
12 </manifest>
```

You need to complete the component manifest.

Which XML markup segment should you insert at line 03?

#### A.

```
<control _value="PowerContoso" constructor="CtlProducts" version="0.0.10" display-name-key="CtlProducts" description-key="CtlProducts" control-type="standard">
```

#### В.

```
<control namespace="PowerContoso" constructor="CtlProducts" version="0.0.10" display-name-key="CtlProducts" description-key="CtlProducts" control-
type="standard">
```

C.

<control name="PowerContoso" constructor="CtlProducts" version="0.0.10" display-name-key="CtlProducts" description-key="CtlProducts" control-type="standard">

D.

<control DisplayNameKey="PowerContoso" constructor="CtlProducts" version="0.0.10" display-name-key="CtlProducts" description-key="CtlProducts" controltype="standard">

E.

<control code="PowerContoso" constructor="CtlProducts" version="0.0.10" display-name-key="CtlProducts" description-key="CtlProducts" control-type="standard">

# **Options:**

- A- Option A
- **B-** Option B
- C- Option C
- D- Option D

## **Answer:**

В

# **Question 3**

## **Question Type:** MultipleChoice

A company designs a solution for use in an international organization.

The solution must provide multiple UI languages and currencies.

You need to move components to include them as part of the solution.

Which three component types can you move? Each correct answer presents part of the solution.

NOTE: Each correct selection is worth one point.

## **Options:**

- A- custom entity
- B- modified standard security role
- **C-** currencies enabled in the environment
- D- scheduled power automate flow
- E- available UI languages

### **Answer:**

A, C, E

# **Question 4**

## **Question Type:** MultipleChoice

A Microsoft Dataverse database contains two custom tables named TableA and TableB. The tables are configured with the following:

- \* A one-To-many relationship is configured between TableA and TableB.
- \* A lookup to TableA appears on a form in TableB.
- \* Both tables are components of an unmanaged solution.
- \* Both tables are components in a Power BI report.

You receive an error when attempting to delete Table

A) You need to delete the table.

What should you do?

## **Options:**

- A- Remove TableA from the unmanaged solution.
- **B-** Remove the relationship between TableA and TableB.

- C- Remove the lookup field to TableA on the TableB form.
- D- Remove TableA from the Power BI report.

## **Answer:**

В

# **Question 5**

# **Question Type: Hotspot**

You are developing a Power Platform solution that uses a plug-in. The plug-in includes the following code (line numbers are included for reference).

| IPIugin                                                                                                    |                                                                                                    | he Create message.                                                                                                    |
|----------------------------------------------------------------------------------------------------|----------------------------------------------------------------------------------------------------|----------------------------------------------------------------------------------------------------|
| xecutionContext)serviceProvider.GetService(typeof(IPluginExecutionContext                                               | )):                                                                                                    |                                                                                                    |
| Statements                                                                                                    | Yes                                                                                                    | No                                                                                                    |
| The GenerateAccountNumber method runs if the plug-in step registration is changed to the PostOperation stage.           | 0                                                                                                    | 0                                                                                                    |
| Creating an account in a model-driven app while excluding a name generates the error message "Account name is missing". | 0                                                                                                    | 0                                                                                                    |
| The Organization service's Update method must run to update the database after setting the accountnumber value.         | 0                                                                                                    | 0                                                                                                    |
|                                                                                                    | Statements The GenerateAccountNumber method runs if the plug-in step registration is changed to the PostOperation stage.  Creating an account in a model-driven app while excluding a name generates the error message "Account name is missing".  The Organization service's Update method must run to update the | viceprovider serViceprovider) { ExecutionContext)serviceProvider.GetService(typeof(IPluginExecutionContext)):  context.InputParameters["Target"];  Statements  The GenerateAccountNumber method runs if the plug-in step registration is changed to the PostOperation stage.  Creating an account in a model-driven app while excluding a name generates the error message "Account name is missing".  The Organization service's Update method must run to update the |

**Question Type:** MultipleChoice

You are designing a one-way integration from Microsoft Dataverse to another system.

You must use an Azure Function to update the other system. The integration must send only newly created records to the other system. The solution must support scenarios where a component of the integration is unavailable for more than a few seconds to avoid data loss.

You need to design the integration solution.

Solution: Register a service endpoint in the Dataverse instance that connects to an Azure Service Bus queue.

Register a step at the endpoint which runs asynchronously on the record's Create message and in the post-operation stage.

| Does the solution meet the goal? |  |   |
|----------------------------------|--|---|
| Options:                         |  | _ |
| A- Yes                           |  |   |
| B- No                            |  |   |
| Answer:                          |  |   |

# **Question 7**

В

**Question Type:** OrderList

The engineering team in a company uses a SharePoint list to manage critical technical issues that are raised by clients. Other departments do not have access to this list. Departments use their own apps for their own processes.

All departments must be able to see the total number of client issues at any point in time.

Configure the Azure Function to process records as they are added to the queue.

You need to design a component that can be used in all the departmental apps to display the total number of client issues in bold colors.

Which four actions should you perform in sequence? To answer, move the appropriate actions from the list of actions to the answer area and arrange them in the correct order.

# Create a connection to the engineering issues list and retrieve the total number of critical issues. Create an output parameter and set the value of the parameter to the total number of critical issues. Create and format a label to display the total number of critical issues. Import the counter component in the other apps from the first department app. Display the counter output parameter in the department app. Create a new component in the department app.

Answer area

#### **Answer:**

Create ano enumentation and the control of the control of the cont

# **Question 8**

**Question Type:** MultipleChoice

You are troubleshooting a new canvas app.

Users report the app loads slowly. You use the Monitor tool to view various events being performed in the app. Events performed in the app do not have formula details.

You need to enable formulas to be included with the Monitor tool events.

What should you do?

## **Options:**

- A- Turn on the Debug published app setting in the canvas app.
- B- After each event, implement the trace function within the canvas app.
- **C-** Add the Microsoft Azure Application Insights data source to the canvas app.
- D- Validate the Application Insights instrumentation key has been populated in the app object's properties within the canvas app.

### **Answer:**

Α

# **Question 9**

## **Question Type:** MultipleChoice

You are developing a Power Apps app to manage records in the Account table in Microsoft Dataverse. You must configure a Web API request to retrieve changes from the table. You need to configure the preference header for the API request. What should you include in the request header?

## **Options:**

A- odata.nextLink

**B-** odata-context

C- odata.deltaLink

**D-** odata.track-changes

## **Answer:**

В

# **Question 10**

**Question Type: OrderList** 

You are creating a model-driven app for users to submit and manage budgets for projects.

You must create a business process flow to ensure any lead with a budget over \$10,000 requires approval by a manager. You must add a custom control that allows users to select the estimated budget cost for a project.

You need to add the control to the business process flow.

in which order should you perform the actions? To answer, move all actions from the list of actions to the answer area and arrange them in the correct order.

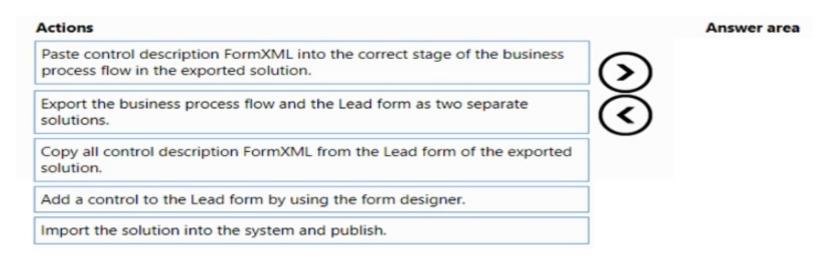

#### **Answer:**

Balphyrtathedralisticides appearate supposed in the supposed in the supposed i

# To Get Premium Files for PL-400 Visit

https://www.p2pexams.com/products/pl-400

# **For More Free Questions Visit**

https://www.p2pexams.com/microsoft/pdf/pl-400

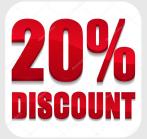